# **SPORZĄDZANIE SPRAWOZDAŃ JEDNOSTEK SEKTORA FINANSÓW PUBLICZNYCH W ZAKRESIE OPERACJI FINANSOWYCH PO ZMIANACH WYNIKAJĄCYCH Z ROZPORZĄDZENIA Z DNIA 17 GRUDNIA 2020 R. (DZ. U. POZ. 2396)**

## **I. Wstęp**

System BeSTi@ - zgodnie z komunikatem na stronie MF – stał się począwszy od I kwartału 2021 r. obligatoryjnym systemem do przekazywania **sprawozdań zbiorczych JST**, sporządzających Rb-Z, Rb-N, Rb-UZ jako organ nadzorujący lub założycielski samorządowych jednostek z osobowością prawną. Dotyczy to sprawozdań za okresy sprawozdawcze 2021 r. i kolejne.

W przypadku sprawozdań łącznych Rb-Z, Rb-N, Rb-UZ (w zakresie budżetu JST) nowe rozporządzenie utrzymało bez zmian zasady ich przekazywania systemem BeSTi@.

Komunikat w powyższym zakresie dostępny jest na stronie <https://www.gov.pl/web/finanse> w lokalizacji:

Co robimy > Budżet Państwa > Budżety jednostek samorządu terytorialnego > System informatyczny BeSTi@ > **Aplikacja do przekazywania sprawozdań jednostek sektora finansów publicznych w zakresie operacji finansowych** [\(https://www.gov.pl/web/finanse/system-informatyczny-bestia\)](https://www.gov.pl/web/finanse/system-informatyczny-bestia)

Korekty sprawozdań zbiorczych - za okresy 2020 r. i lat wcześniejszych - obejmujących samorządowe instytucje kultury, samorządowe samodzielne publiczne zakłady opieki zdrowotnej oraz samorządowe osoby prawne utworzone na podstawie odrębnych ustaw winny być przekazywane tak jak dotychczas poza systemem BeSTi@.

Sprawozdanie Rb-ZN –nadal nie jest przekazywane z systemu BeSTi@ do dysponenta budżetu państwa mimo utrzymania możliwości jego sporządzenia. W sprawach dotyczących formy i sposobu dostarczenia Rb-ZN należy kontaktować się bezpośrednio z właściwymi odbiorcami.

**II. Sprawozdania jednostkowe samorządowych osób prawnych (instytucji kultury, sp zoz, pozostałych samorządowych osób prawnych)**

Instytucje kultury, sp zoz, pozostałe samorządowe osoby prawne mogą wykorzystać do sporządzania sprawozdania Rb-N, Rb-Z, Rb-UZ formularze sprawozdań (pliki .xls) opublikowane na stronie Ministerstwa Finansów [https://www.gov.pl/web/finanse.](https://www.gov.pl/web/finanse)

Formularze dostępne są w następującej lokalizacji:

Co robimy > Dług publiczny > Sprawozdania Rb-Z Rb-N > **Formularze sprawozdań Rb-N, Rb-Z i Rb-UZ dla samorządowych jednostek z osobowością prawną**

[\(https://www.gov.pl/web/finanse/formularze-samorzadowe-jedn-z-osobowoscia-prawna\)](https://www.gov.pl/web/finanse/formularze-samorzadowe-jedn-z-osobowoscia-prawna)

Formularze sprawozdań jednostkowych są zablokowane do edycji w celu ochrony struktury, integralności i formuł. Próby odblokowywania arkuszy i ingerencji w ich strukturę mogą doprowadzić m.in. do braku możliwości ich automatycznego wczytania do systemu BeSTi@! Należy wypełniać jedynie pola oznaczone niebieskim tłem.

Przy wypełnianiu formularzy należy:

- wybrać rodzaj jednostki sprawozdawczej [1]:
	- [42] samorządowa instytucja kultury
	- [62] samodzielny publiczny zakład opieki zdrowotnej nadzorowany przez jednostkę samorządu terytorialnego [82] samorządowa osoba prawna utworzona na podstawie odrębnych ustaw w celu wykonywania zadań publicznych,
- uzupełnić pola okresu sprawozdawczego kwartał [2] i rok [3],
- podać nazwę jednostki i nr REGON [5],
- wypełnić pozostałe pola formularza (oznaczone kolorem niebieskim),
- sprawdzić kompletność i poprawność danych zawartych w formularzu w sprawozdaniu nie powinny co do zasady wystąpić komunikaty i ostrzeżenia wyświetlone czerwoną czcionką – wówczas należy m.in. sprawdzić szczegóły znajdujące się w tabeli pod sprawozdaniem (zawiera wybrane reguły i zależności),
- zapisać wypełniony formularz do pliku korzystając z przycisku "Zapisz plik Rb-N/Rb-Z dla JST" [4].

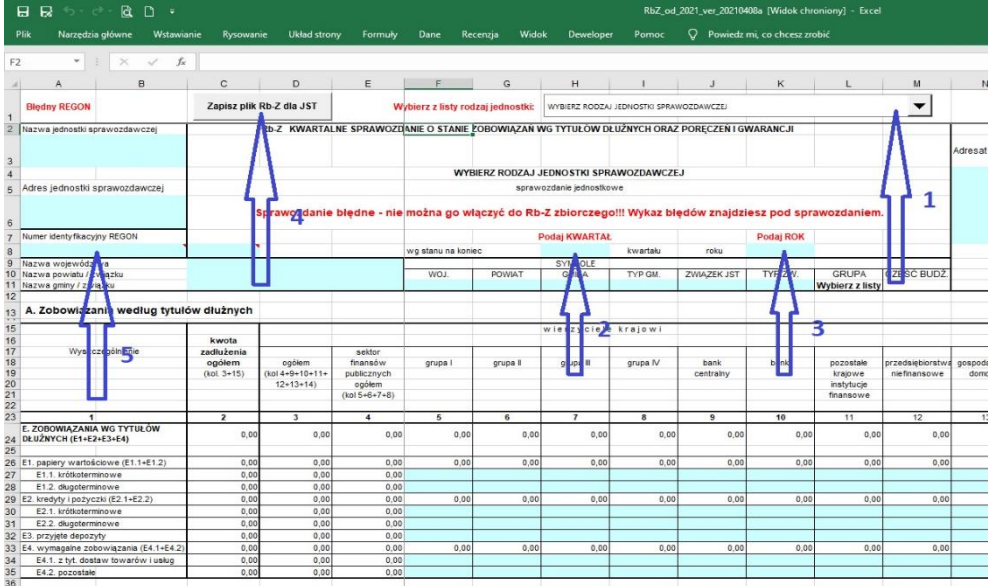

Pliki ze sprawozdaniami Rb-N, Rb-Z, Rb-UZ samorządowej osoby prawnej, przed przekazaniem na skrytkę ePUAP właściwej jednostki samorządu terytorialnego, winny być podpisane przez kierownika jednostki i główną księgową podpisem kwalifikowanym, profilem zaufanym albo podpisem osobistym.

Tak przygotowane pliki jednostka samorządu terytorialnego będzie mogła zaimportować do systemu BeSTi@.

Jeśli dysponujecie Państwo rozwiązaniami, które umożliwiają sporządzenie sprawozdań jednostkowych bez korzystania z formularzy zamieszczonych na stronie MF, to można te dane wprowadzić do systemu BeSTi@ ręcznie (lub zaimportować z plików XML) do odpowiednich sprawozdań w gałęzi "Sprawozdania jednostkowe".

#### **III. Sprawozdania zbiorcze samorządowych osób prawnych sporządzane przez jednostki samorządu terytorialnego**

Czynności niezbędne do przygotowania i przekazania w systemie BeSTi@ sprawozdań Rb-N, Rb-Z i Rb-UZ samorządowych osób prawnych:

- 1. W module Administracja należy dodać nowe jednostki ("Jednostki z osobowością prawną"), dla których JST jest organem założycielskim lub nadzorującym
	- More C' Usun PLPs  $x: \mathbb{N} \leftarrow \left[ \begin{array}{c|c} 1 & 0 & 0 \\ 0 & 1 & 0 \end{array} \right]$
	- a. Ten typ jednostek dostępny jest dopiero w wersji 7.012.00 systemu BeSTi@

 $\overline{a}$ 

- b. Przy dodawaniu jednostek należy wybrać właściwy podtyp jednostki
	- [42] samorządowa instytucja kultury
	- [62] samodzielny publiczny zakład opieki zdrowotnej nadzorowany przez jednostkę samorządu terytorialnego
	- [82] samorządowa osoba prawna utworzona na podstawie odrębnych ustaw w celu wykonywania zadań publicznych

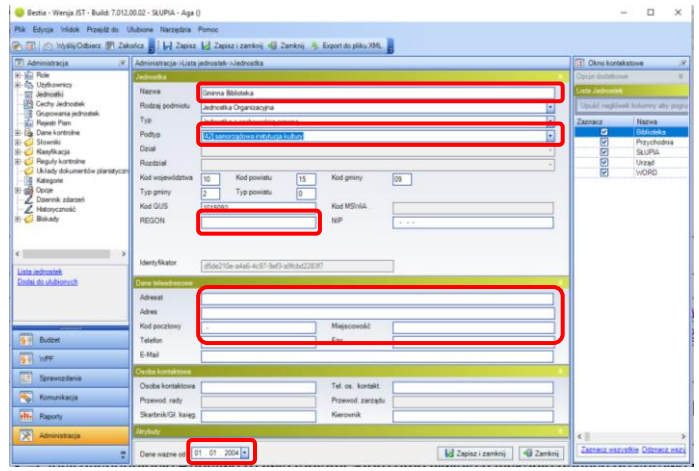

- c. Wypełnić pola w sekcji Jednostka i Dane teleadresowe
- d. W polu "Dane ważne od" wskazać datę powstania jednostki, a w przypadku braku wiedzy w powyższym zakresie pozostawić datę proponowaną przez system 01.01.2004

#### *Uwaga!*

*Data w polu "Dane ważne od" nie może być późniejsza niż 01.01.2021*

- 2. W module Sprawozdania uzupełnić listę sprawozdań wybierając z menu kontekstowego, po kliknięciu prawym przyciskiem myszy w gałązkę I kwartał, Uzupełnij sprawozdania.
- 3. Przygotować sprawozdania zbiorcze w systemie BeSTi@ wybierając jeden z trzech poniższych sposobów:
	- a. wprowadzić ręcznie dane bezpośrednio do formularza sprawozdania zbiorczego znajdującego się w gałęzi "**Sprawozdania JOP**",
	- b. zaimportować do sprawozdania zbiorczego dane zagregowane poza systemem BeSTi@ (import sprawozdania zbiorczego z pliku XML),
	- c. zagregować sprawozdania jednostkowe (wprowadzone do systemu BeSTi@ ręcznie, zaimportowane z plików XML lub bezpośrednio z dedykowanych formularzy Excel).
- 4. Poniższy opis dotyczy sposobu uzyskania sprawozdań zbiorczych na podstawie sprawozdań jednostkowych bezpośrednio w systemie BeSTI@ (wariant opisany w pkt 3c)
	- a. Sprawozdania jednostkowe samorządowych osób prawnych pojawią się wśród innych sprawozdań jednostkowych – w gałęzi "Sprawozdania jednostkowe", natomiast sprawozdania zbiorcze pojawią się w gałęzi "Sprawozdania JOP";
	- b. Przekazane przez samorządowe osoby prawne pliki w formacie .xls (.xlsx, .xlsm) ze sprawozdaniami jednostkowymi można zaimportować do odpowiednich sprawozdań jednostkowych wygenerowanych w systemie BeSTi@. Na liście sprawozdania jednostkowe Rb-N, Rb-Z, Rb-UZ opatrzone są symbolem rodzaju jednostki – grupa 42, 62 lub 82 (kolumna Symbol JOP)

Opcja importu plików .xls dostępna jest z poziomu otwartego sprawozdania jednostkowego w górnym menu **Plik > Importuj dane z XLSM**

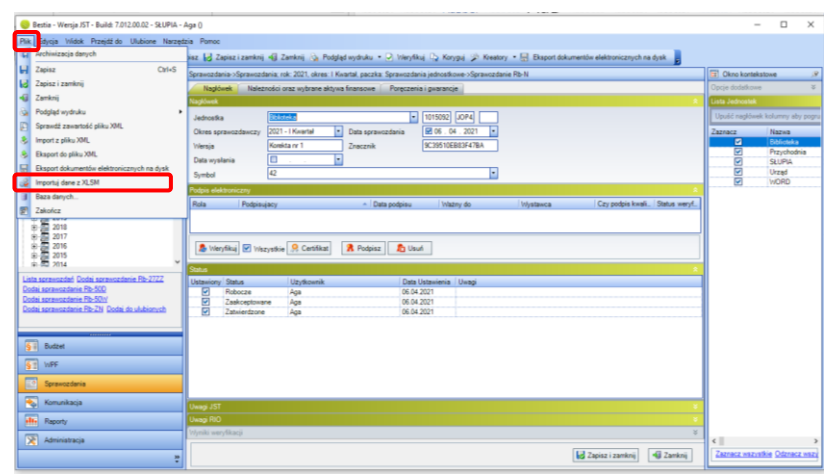

Następnie należy wskazać lokalizację na dysku, w której zapisany został plik ze sprawozdaniem jednostkowym.

Operację należy wykonać dla wszystkich sprawozdań jednostkowych.

Sprawozdania jednostkowe mogą także zostać wprowadzone do systemu ręcznie, bądź zaimportowane z plików XML jeśli zostały sporządzone w systemie zewnętrznym z pominięciem arkuszy .xls.

c. W module Sprawozdania, od roku 2021, w gałęziach poszczególnych kwartałów, dostępna jest nowa gałąź – Sprawozdania JOP, służąca do sporządzenia sprawozdań zbiorczych, które zostaną przekazane do rio.

Jeżeli do systemu BeSTi@ zostały zaimportowane sprawozdania jednostkowe z plików .xls sprawozdania zbiorcze można uzyskać poprzez agregację sprawozdań jednostkowych.

### *Uwaga!*

*W celu dokonania agregacji sprawozdań jednostkowych do sprawozdań zbiorczych sprawozdania jednostkowe muszą posiadać status Zatwierdzone.*

Opcja agregacji sprawozdań jednostkowych dostępna jest z poziomu otwartego sprawozdania zbiorczego z górnego paska narzędzi Kreatory.

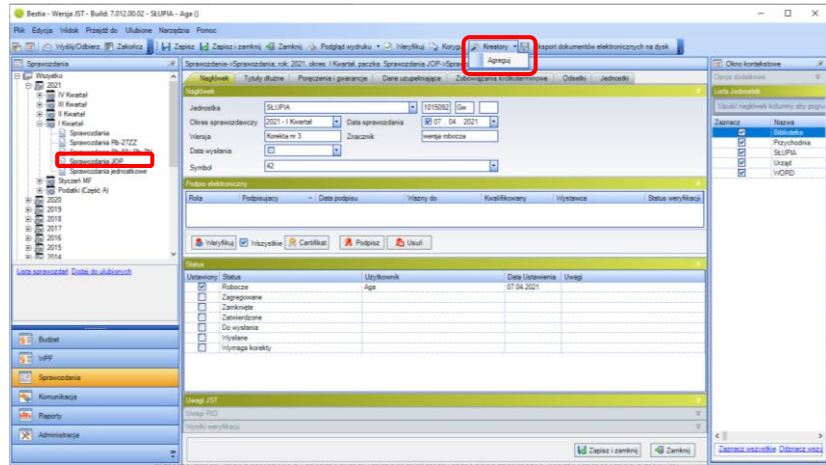

Agregację sprawozdań jednostkowych należy przeprowadzić dla każdego rodzaju sprawozdania (Rb-N, Rb-Z, Rb-UZ) i odrębnie dla każdej grupy jednostek (instytucja kultury, sp zoz, samorządowa osoba prawna).

5. W celu przekazania sprawozdań do właściwej regionalnej izby obrachunkowej – tak jak w przypadku pozostałych sprawozdań – należy ustawić stosowne statusy i złożyć podpisy elektroniczne (kierownika jednostki i skarbnika).

#### *Uwaga!*

- *1. Złożenie podpisów elektronicznych przez kierownika jednostki i skarbnika możliwe jest po zaznaczeniu statusu Zatwierdzone.*
- *2. W systemie BeSTi@ możliwe jest podpisanie sprawozdań wyłącznie podpisem kwalifikowanym.*

**6.** Opcja przekazania sprawozdań zbiorczych do rio dostępna jest z poziomu listy sprawozdań gałęzi **Sprawozdania JOP**

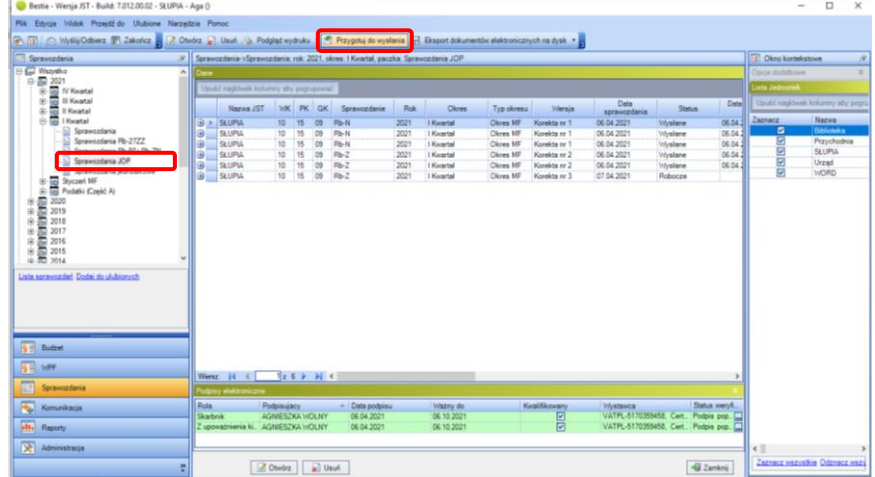

7. W przypadku gdy jednostka nie korzysta z importu sprawozdań z plików .xls możliwe jest ręczne wypełnienie sprawozdań zbiorczych Rb-N, Rb-Z, Rb-UZ.

## **IV. Sprawozdania Rb-N, Rb-Z, Rb-UZ w zakresie budżetów jednostek samorządu terytorialnego**

- 1. W zakresie obsługi sprawozdań jednostkowych i łącznych Rb-N, Rb-Z, Rb-UZ w systemie SJO BeSTi@/BeSTi@ nie zaszły żadne zmiany
- 2. Jednostki budżetowe oraz samorządowe zakłady budżetowe, które nie mają dostępu do systemu SJO BeSTi@/BeSTi@ sporządzają sprawozdania jednostkowe Rb-N, Rb-Z, Rb-UZ na formularzach opublikowanych na stronie Ministerstwa Finansów <https://www.gov.pl/web/finanse> w lokalizacji: Co robimy > Dług publiczny > Sprawozdania Rb-Z Rb-N > **Formularze sprawozdań Rb-Z, Rb-N, Rb-UZ dla jednostek i zakładów budżetowych nieposiadających osobowości prawnej podległych JST (budżety lokalne)**

#### *Uwaga!*

*Sprawozdań sporządzonych na powyższych formularzach nie można zaimportować do systemu BeSTi@.*

#### *Opracowano:*

*Podzespół ds. przetwarzania i analizy danych Zespołu ds. Rozwoju Technologii Informatycznych przy KR RIO*